## **E821S**

## User Manual

ZTE CORPORATION NO. 55, Hi-tech Road South, ShenZhen, P.R.China Postcode: 518057 Tel: (86) 755 26779999 Website: http://www.zte.com.cn E-mail: mobile@zte.com.cn

#### **LEGAL INFORMATION**

Copyright © 2011 ZTE CORPORATION.

All rights reserved.

No part of this publication may be excerpted, reproduced, translated or utilized in any form or by any means, electronic or mechanical, including photocopying and microfilm, without the prior written permission of ZTE Corporation.

The manual is published by ZTE Corporation. The content here may be different from your device. We reserve the right to make modifications on print errors or update specifications without prior notice.

Version No. : R1.0 Edition Time: April 2011 Manual No. : 07958450

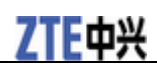

### Contents

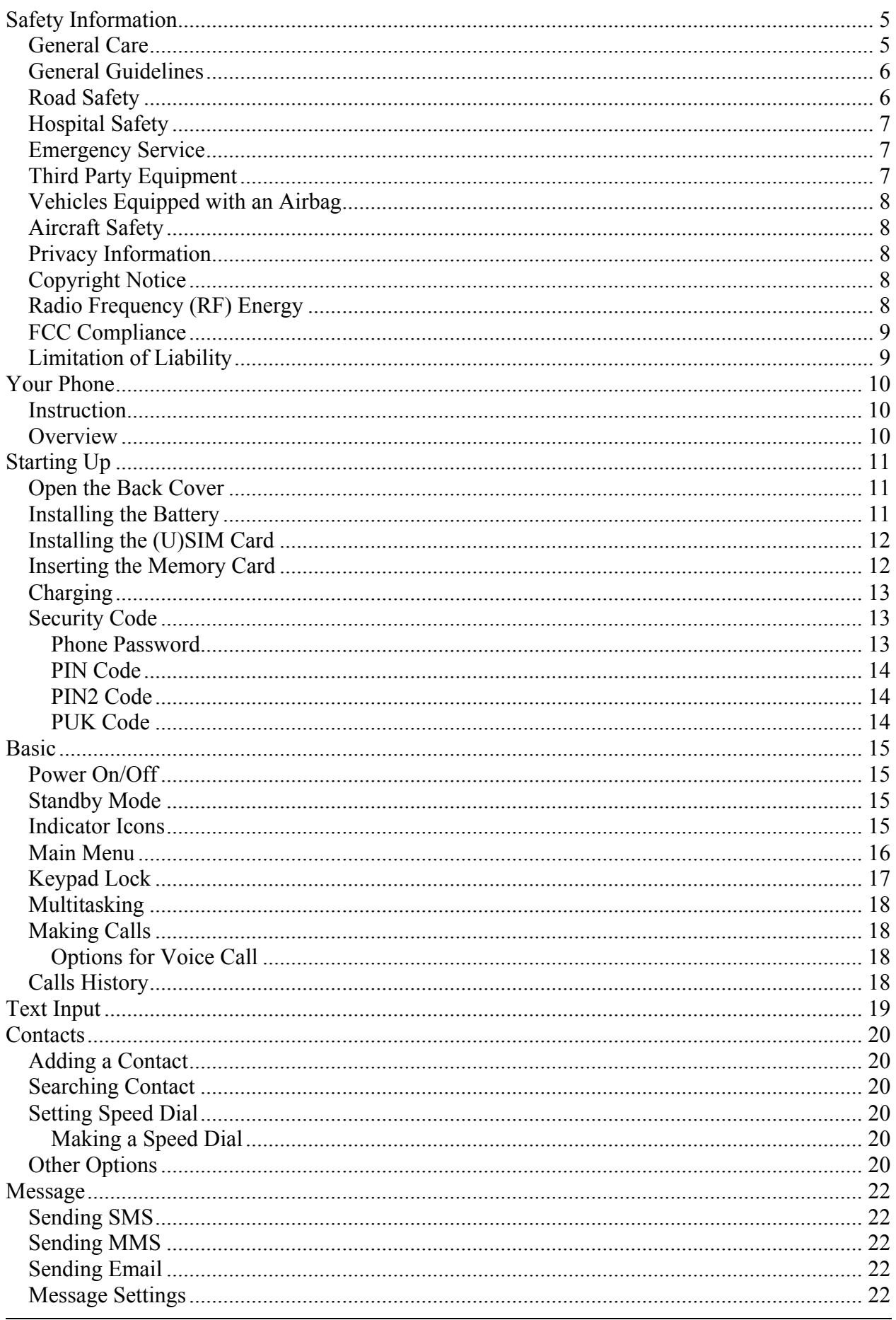

## ZTE中兴

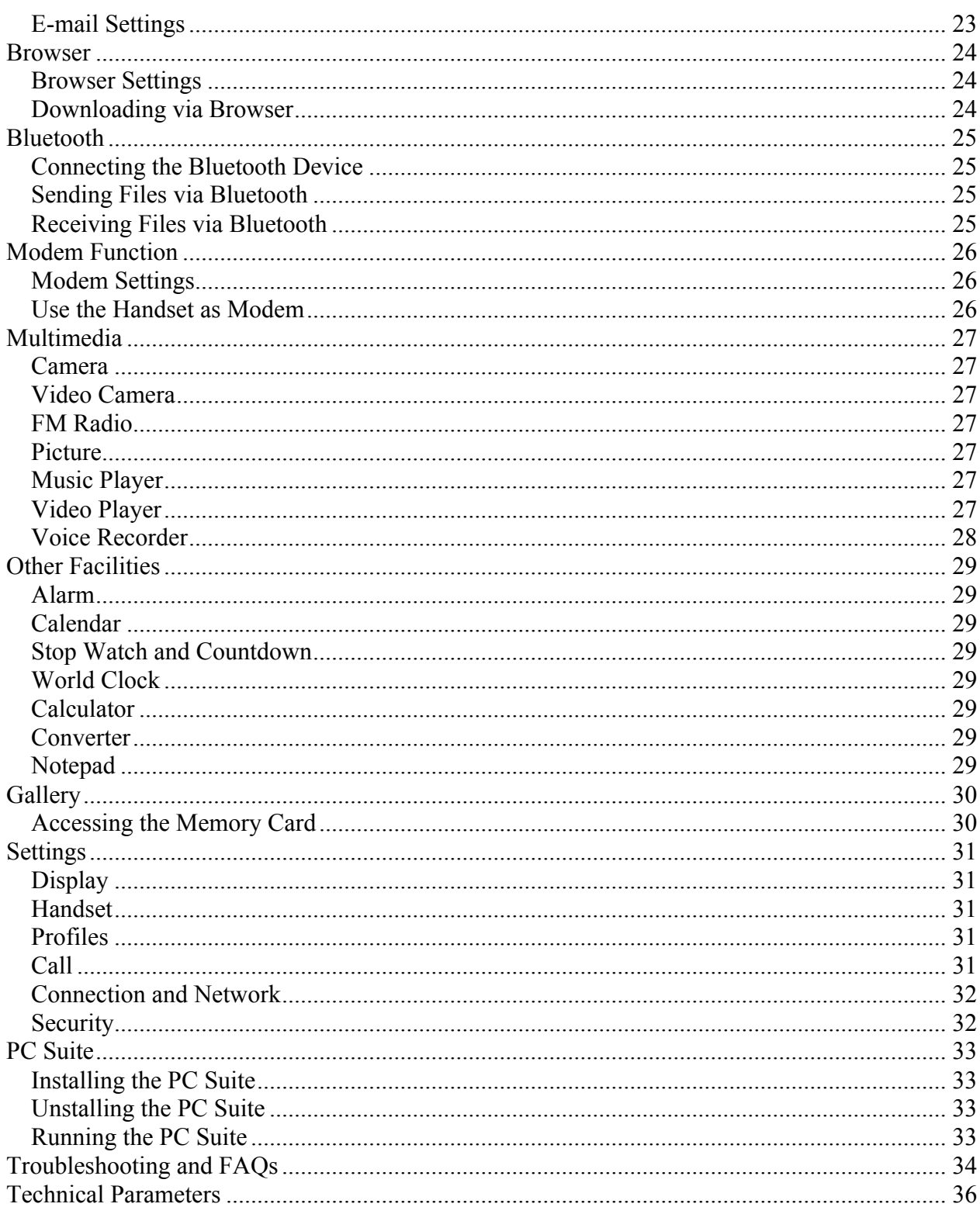

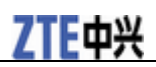

### **Safety Information**

#### *General Care*

Your handset contains delicate electronic circuitry, magnets and battery systems. You should treat it with care and give particular attention to the following points:

- Do not allow the handset, battery or accessories to come into contact with liquids or moisture at any time. Do not immerse the handset in any liquid.
- Do not place the handset alongside computer disks, credit cards, travel cards and other magnetic media. The information contained on disks or cards may be affected by the handset.
- Do not place anything in the folded handset.
- Do not paint the handset.
- Do not leave the handset or the battery in places where the temperature could exceed 60  $^{\circ}C$ , e.g. on a car dashboard or a windowsill, behind glass in direct sunlight, etc.
- Do not remove the handset's battery while the handset is switched on.
- Take care not to allow metal objects, such as coins or key rings to contact or short-circuit the battery terminals.
- Do not dispose of battery packs in a fire. The handset's Li-ION batteries may be safely disposed of at a Li-ION recycling point.
- Do not put the handset's battery in your mouth, as battery electrolytes may be toxic if swallowed.
- Do not attempt to dismantle the handset or any of its accessories.
- There is a risk of explosion if the battery is replaced with an incorrect battery type. Dispose of the used battery in accordance with the manufacturer's instructions.
- Do not put a battery into a microwave oven, dryer, or high-pressure container.
- Do not contact battery directly to an electric outlet or cigarette lighter charger. Use only approved charger units.
- Do not pierce battery with a sharp object such as a needle.
- When the battery is thrown away, be sure it is non-conducting by applying vinyl tape to the (+) and (-) terminals.
- Do not disassemble or modify the battery.
- Do not drop, throw, or subject the handset to rough treatment.
- Stop using the battery if abnormal heat, odor, discoloration, deformation, or abnormal condition is detected during use, charge, or storage.
- In the unlikely event of a battery leak, keep the battery discharge away from your eyes or skin. If the leakage does come into contact with the eyes or skin, please flush thoroughly in clean water and consult with a doctor.
- Do not use a damaged or deformed battery.
- Do not solder a battery directly.
- Remove the battery whose life cycle has expired from equipment immediately.
- The earpiece may become warm during normal use. Also, the handset itself may become warm while the battery is being charged.

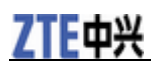

- When a handset is in vibration mode, the vibration can sometimes cause the handset to move.
- Be careful not to place the handset near heat sources (such as a heater) or too close to the edge of the table.
- Use a damp or anti-static cloth to clean the handset. Do not use an ordinary dry cloth or electrostatic cloth. Do not use chemical or abrasive cleaners as these could damage the casing.
- Third party equipment: The use of third party equipment, cables or accessories, not made or authorized by manufacturer, may invalidate the warranty of your handset and also adversely affect the phone's safety/operation.
- Remember to make backup copies of all important data on your handset.
- Remember to recycle: the cardboard packing supplied with this handset is ideal for recycling.

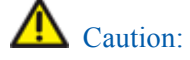

Caution explosion if battery is replaced by an incorrect type. Dispose of used batteries according to the instructions.

#### *General Guidelines*

- In some countries national law unapproved private copying of copyrighted material. Please check the national legislation of the applicable country concerning the use of such material.
- Many jurisdictions have laws and regulations about taking pictures in public or private areas and regarding the processing and further use of such pictures. The manufacturer encourages its customers to obey all laws and to respect the personal rights of others.
- Please check roaming agreement availability with your service provider.
- The use of mobile phones is not allowed in some radiation sensitive areas, such as hospitals, research centers and airplanes. The user is responsible to power-off the device. If there is any uncertainty, you should remove the battery from the handset.
- Observe any signs that indicate powering off your handsets, such as those near gas stations, or explosives and power off the handset/device immediately.
- If you have a heart condition, be careful with the settings of call vibration or tone volume.
- Do not allow children to play with the handset, charger or batteries.
- Do not use the handset where blasting is in progress.
- Do not try to make a call or conversation while the temperature of charging battery is above 50°C.
- Take care not to put your handset in the back pocket of your trousers or skirt and then sit on it. Also, do not put your phone at the bottom of bag where it may subject to excessive weight or pressure. Doing so may damage the LCD and camera lens and cause them malfunction.
- The operation of some medical electronic devices, such as hearing aids and pacemakers, may be affected if a handset is used next to them. Observe any caution signs and the manufacturer's recommendations.
- Do not leave the handset discharged or without a battery for a long time, otherwise some data may be erased.
- Your phone contains metal, which may cause you an itch, a rash or eczema depending on your physical condition.
- Turn off your phone during a thunderstorm unless you are in premises protected by a lighting conductor.

#### *Road Safety*

• You must exercise proper control of your vehicle at all times. Give your full attention to driving.

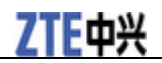

- Observe all of the recommendations contained in your local traffic safety documentation.
- Pull off the road and park before making or answering a call, if driving conditions require so.
- Check if local laws and/or regulations restrict the use of handsets while driving.
- You MUST NOT stop on the hard shoulder of a motorway to answer or make a call, except in an emergency.
- Switch off your handset at a refueling point, such as a gas station, even if you are not refueling your own car.
- Do not store or carry flammable or explosive materials in the same compartment as the handset.
- Electronic vehicle systems, such as anti-lock brakes, speed control and fuel injection systems are not normally affected by radio transmissions. The manufacturer of such equipment can advise if it is adequately shielded from radio transmissions. If you suspect vehicle problems caused by radio transmissions, consult your dealer and do not switch on the handset until it has been checked by qualified approved installers.

#### *Hospital Safety*

- Switch off your phone and remove the battery in areas where the use of handsets is prohibited.
- Follow the instructions given by the respective medical facility regarding the use of handsets on their premises.

#### *Emergency Service*

NOTE Notes:

Emergency service numbers vary by country. It helps you get emergency service from the operator.

To make an emergency call in any country:

- 1. Ensure that your handset is on and in service.
- 2. Press the **End Key** as many times as needed to clear the display and ready the device for calls.
- 3. Enter the local emergency number for your current location, for example, 911.
- 4. Press the **Send Key** to dial the number. Follow the instructions you receive and do not end the call until told to do so.

When the (U)SIM card is not inserted or when the dial lock function is on, press the **Left Soft Key [SOS]** and then enter the official emergency number for your present location. Press **OK Key [Call]** to dial the number.

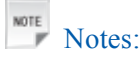

Tell the operator which service you require: Police, Ambulance, Fire Brigade, Coastguard or Mountain Rescue Service. Tell them where you are and remain stationary to maintain contact if possible.

Due to the nature of the cellular system, the connection of emergency calls cannot be guaranteed. You should never rely solely on any wireless device for essential communications like medical emergencies.

#### *Third Party Equipment*

The use of third party equipment, cables or accessories, not made or authorized by the manufacturer, may invalidate the warranty of your handset and also adversely affect the handset's operation. For example, use only the manufacturer mains cable supplied with the AC charger.

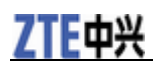

### *Vehicles Equipped with an Airbag*

An airbag inflates with great force. Do not place objects, including either installed or portable wireless equipment, in the area over the airbag or in the airbag deployment area. If in-vehicle wireless equipment is improperly installed and the airbag inflates, serious injury could result.

### *Aircraft Safety*

- Power off your phone before the airplane takes off. In order to protect airplane's communication system from interference, it is prohibited to use mobile phone in flight. If you want to use mobile phone before the airplane takes off, you should get aircrew's permission according to safety regulations.
- If the mobile phone has the function of automatic timing power-on, please check your alarm setting to ensure that your phone will not be automatically powered on during the flight.

#### *Privacy Information*

Camera usage and photo/audio/video recordings carried out with the phone can offend the confidentiality of the subjects. The user therefore is held to respect legislation in matters of confidentiality and remains the only responsible subject in the case of eventual violations of the enforced norm.

### *Copyright Notice*

The video/audio recordings you make/download are protected by copyright laws. They are for personal use only and must not otherwise be used without the permission of the copyright owner.

#### *Radio Frequency (RF) Energy*

This model phone meets the government's requirements for exposure to radio waves.

This phone is designed and manufactured not to exceed the emission limits for exposure to radio frequency (RF) energy set by the Federal Communications Commission of the U.S. Government: The exposure standard for wireless mobile phones employs a unit of measurement known as the Specific Absorption Rate, or SAR. The SAR limit set by the FCC is 1.6 W/kg. Tests for SAR are conducted using standard operating positions accepted by the FCC with the phone transmitting at its highest certified power level in all tested frequency bands. Although the SAR is determined at the highest certified power level, the actual SAR level of the phone while operating can be well below the maximum value. This is because the phone is designed to operate at multiple power levels so as to use only the power required to reach the network. In general, the closer you are to a wireless base station antenna, the lower the power output.

The highest SAR value for this model phone as reported to the FCC when tested for use at the ear is W/kg and when worn on the body, as described in this user guide, is W/kg (Body-worn measurements differ among phone models, depending upon available enhancements and FCC requirements.)

While there may be differences between the SAR levels of individual E821 phones and at various positions, they all meet the government requirement.

The FCC has granted an Equipment Authorization for this model phone with all reported SAR levels evaluated as in compliance with the FCC RF exposure guidelines. SAR information on this model phone is on file with the FCC and can be found under the Display Grant section of http://www.fcc.gov/oet/ea/fccid after searching on

#### FCC ID:

For body worn operation, this phone has been tested and meets the FCC RF exposure guidelines for use with an accessory that contains no metal and that positions the handset a minimum of 1.5 cm from the body. Use of other enhancements may not ensure compliance with FCC RF exposure guidelines. If you do not use a body-worn accessory and are not holding the phone at the ear, position the handset a minimum of 1.5 cm from your body when the phone is switched on.

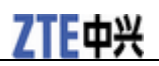

#### *FCC Compliance*

- This device complies with part 15 of the FCC rules. Operation is subject to the condition that this device does not cause harmful interference.
- This device has been tested and found to comply with the limits for a Class B digital device, pursuant to Part 15 of the FCC Rules. These limits are designed to provide reasonable protection against harmful interference in a residential installation. This equipment generates, uses and can radiate radio frequency energy and, if not installed and used in accordance with the instructions, may cause harmful interference to radio communications. However, there is no guarantee that interference will not occur in a particular installation. If this equipment does cause harmful interference to radio or television reception, which can be determined by turning the equipment off and on, the user is encouraged to try to correct the interference by one or more of the following measures:
	- Reorient or relocate the receiving antenna.
	- $\blacktriangleright$  Increase the separation between the equipment and receiver.
	- Connect the equipment to an outlet on a circuit different from that to which the receiver is connected.
	- Consult the dealer or an experienced radio/TV technician for help.
	- Changes or modifications not expressly approved by the party responsible for compliance could void the user's authority to operate the equipment.
- The antenna(s) used for this transmitter must not be co-located or operating in conjunction with any other antenna or transmitter.

#### *Limitation of Liability*

ZTE shall not be liable for any loss of profits or indirect, special, incidental or consequential damages resulting from or arising out of or in connection with using this product, whether or not ZTE had been advised, knew or should have known the possibility of such damages.

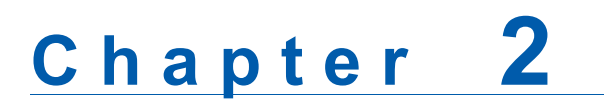

### **Your Phone**

#### *Instruction*

Your phone supports WCDMA, GSM networks and GPRS.

#### *Overview*

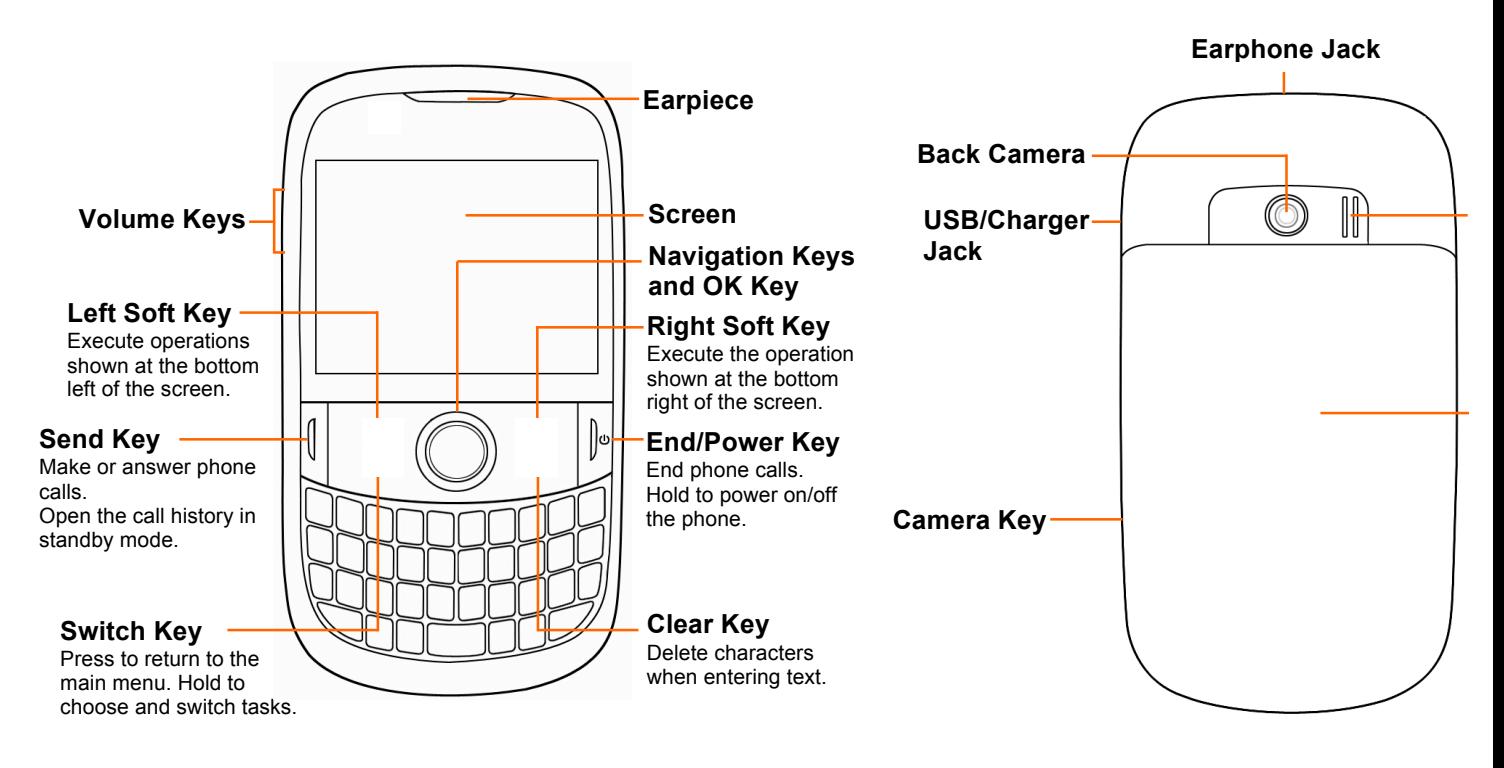

### **Starting Up**

#### *Open the Back Cover*

Slide down the back cover.

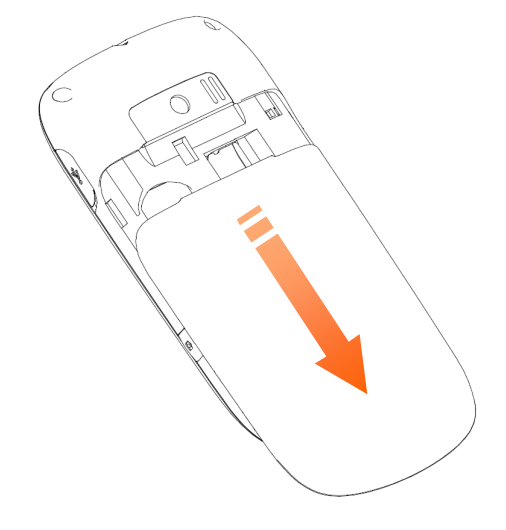

#### *Installing the Battery*

NOTE Notes:

- If you are not going to use the battery for a long time, remove it from the phone and store it in a cool dry place.
- 1. Carefully insert the battery with the contacts located against the metal springs.
- 2. Push down the battery until it clicks into place.

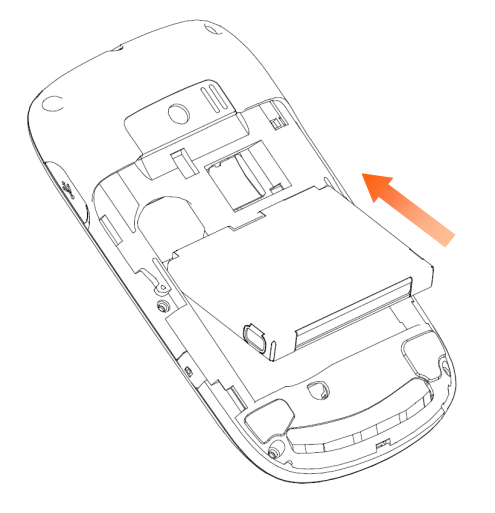

## 7TE中兴

#### *Installing the (U)SIM Card*

NOTE Notes:

- Do not bend or scratch your (U)SIM card. Keep the card away from electricity and magnetism.
- Don't touch the metal surface of the (U)SIM card. Doing so could cause information on the card to be lost or destroyed.
- Disconnect the charger and other accessories from your phone and remove the battery before inserting and removing your (U)SIM card.
- 1. Hold the (U)SIM card with the metal contacts facing downward and the cut corner at the bottom right. .
- 2. Insert the card into the card holder and push it until it clicks into position.

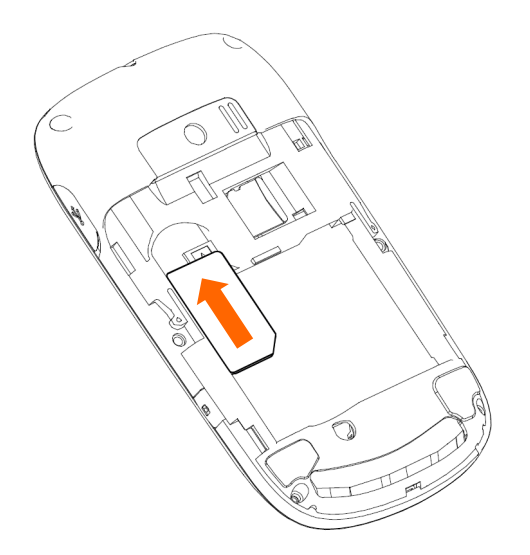

#### *Inserting the Memory Card*

### Tips:

Your phone can support a memory card with capacity up to 8GB.

#### Caution:

Only use approved memory cards for this device. Any use of unapproved memory cards might cause loss of data or damage to your phone.

Carefully insert the memory card into the memory card slot and place the card into position.

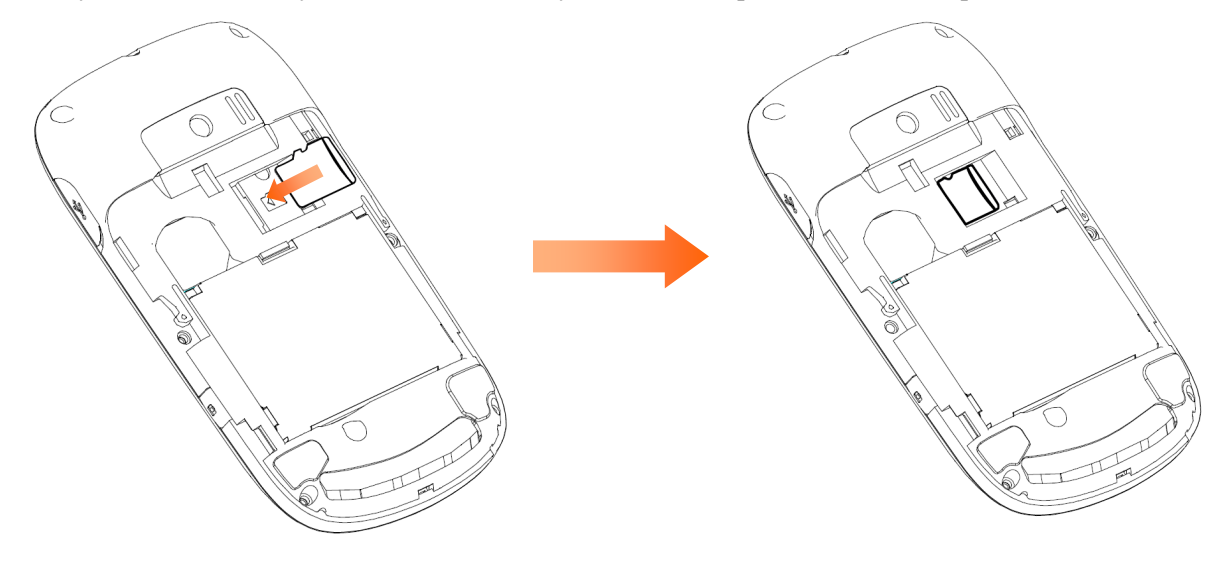

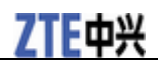

#### *Charging*

Your phone is powered by a rechargeable battery. The battery is not fully charged when first unpacked, but there may be enough power to power on your phone. You should use it up completely before charging the battery for the first three times. Charge the battery with the procedure indicated below.

1. Open the USB jack cover on the side of the phone and connect the USB charger, making sure it's inserted the right way round. Don't try and force it in.

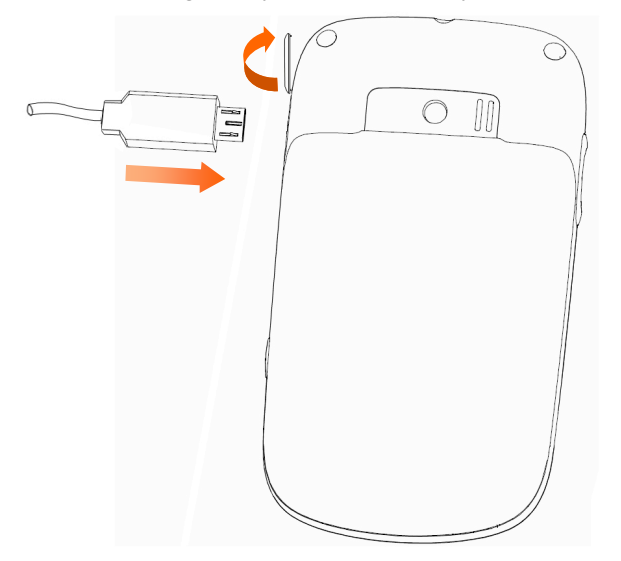

- 2. Connect the charger to a standard AC outlet.
- 3. Remove the charger from both the AC outlet and the phone once the charging is completed.

NOTE<sub>NOTE</sub><br>Notes:

The phone automatically switches off if the battery power is too low.

If you are not going to use the battery for a long time, remove it from the phone and store it in a cool dry place.

The battery will be fully charged for 3~4 hours.

Charging is only possible within a temperature range of 0℃ to 45℃.

If the phone is over-used in shortage of battery or not used for a long time, the screen may not display the charge indicator until it is charged for 10 to 40 minutes.

To charge the battery, you can use the provided charger or the USB data cable from your computer.

#### *Security Code*

#### **Phone Password**

Phone password can protect your handset efficiently and avoid illegal usage. If phone password protection is activated, you should input the correct password at handset start-up.

- For a new bought handset, the protection function is not activated and the default password is 0000.
- In standby mode, select **Main Menu > Settings > Security Settings > Lock Settings > Lock Setings** to start or stop password protection.
- In standby mode, select **Main Menu > Settings > Security Settings > Change Codes > Phone Password** to change handset password. It is suggested to change the password according to your requirement.

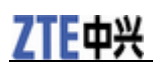

## Notes:

Please remember the password you set, without it your phone cannot be used normally and you will need to contact your service provider to unlock it.

#### **PIN Code**

PIN code is the personal identification code of (U)SIM card, used to avoid illegal usage for your (U)SIM card. Once PIN code is started, the correct PIN code should be input at handset start-up, otherwise the handset can only execute emergency call.

- For the new bought card, the default code is supplied by the service provider.
- In standby mode, select **Main Menu > Settings > Security Settings > Lock Settings > PIN Lock** to start or stop PIN code.
- In standby mode, select **Main Menu > Settings > Security Settings > Change Codes > PIN code** to change PIN code.
- If you input wrong PIN code continuously for three times, the (U)SIM card will be locked, and you are prompted to input PUK code to unlock.

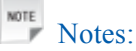

If you change PIN code, please remember it clearly.

#### **PIN2 Code**

PIN2 is needed for some settings.

For the new bought card, the default code is supplied by the service provider.

In standby mode, select **Main Menu > Settings > Security Settings > Change Codes > PIN2 code** to change PIN2 code.

#### **PUK Code**

PUK code is the specified unlock code for (U)SIM card. when the (U)SIM PIN code is incorrectly entered continuously for three times, the card will be locked. Enter the correct PUK code and then input the new PIN code, the (U)SIM card then can be used normally.

- PUK code may be supplied with the newly bought (U)SIM card. For the detail, refer to the service provider.
- PUK code can only be input continuously for 10 times. If you input wrong PUK code for 10 times, the (U)SIM card will be locked permanently.

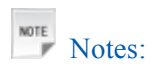

If PUK code is supplied with the new bought card, please keep it safely.

### **Basic**

#### *Power On/Off*

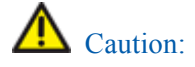

Do not turn your phone on in areas in which wireless phone use is not permitted, or when it could cause interference or danger.

Press and hold the **End Key** to turn on the phone.

1. When being asked, enter your (U)SIM PIN (Personal Identification Number) code or handset unlock code and press the **OK Key** to confirm.

Tips: Tips:

The PIN code is the password provided by your network service provider. You need this password to use the (U)SIM card.

2. When the entered PIN code or handset unlock code is accepted, the phone will automatically search for the designated network. After a few seconds, your phone will show the standby mode.

To power off the phone, press and hold the **End Key** from the standby mode.

#### *Standby Mode*

After power on the phone, when the name of network is displayed on the screen, the phone is in the standby mode and ready for use.

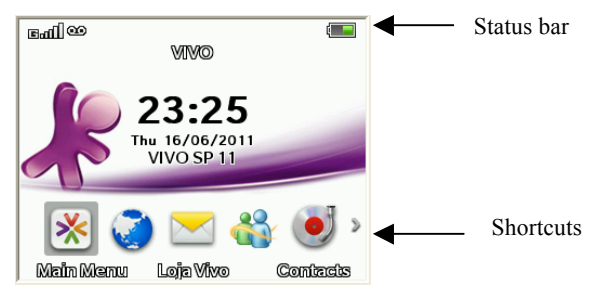

#### *Indicator Icons*

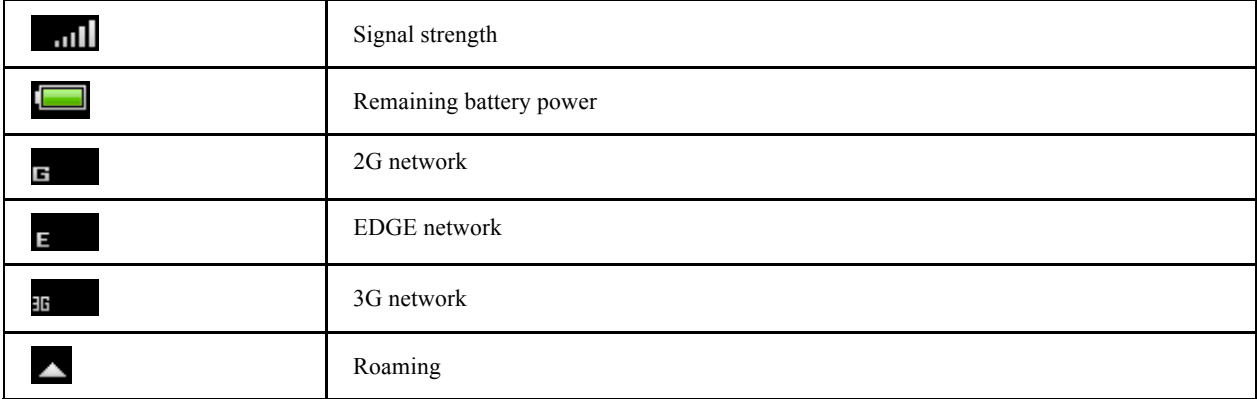

## ZTE中兴

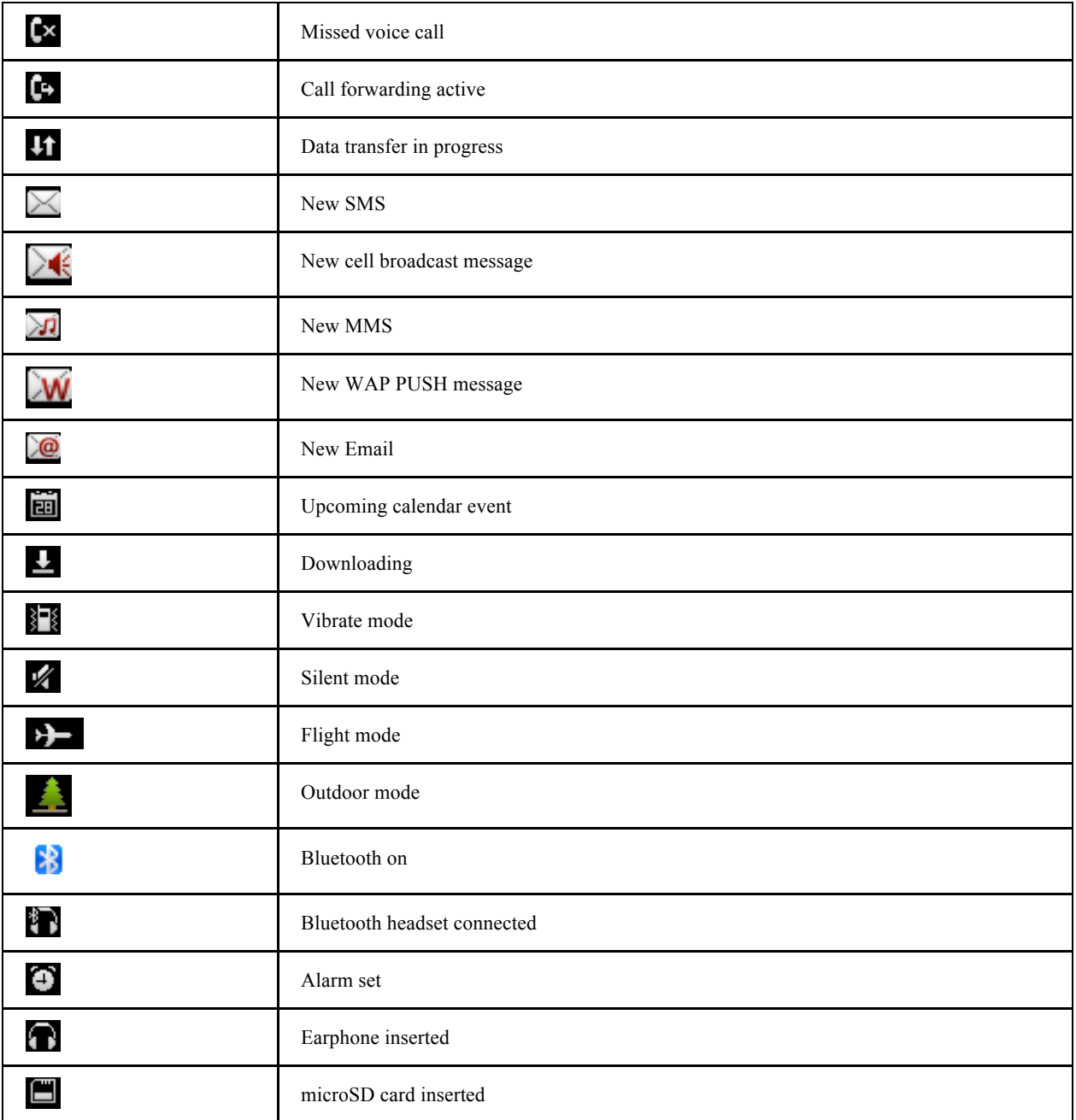

#### *Main Menu*

In standby mode, press the **Left Soft Key [Main Menu]** to enter main menu.

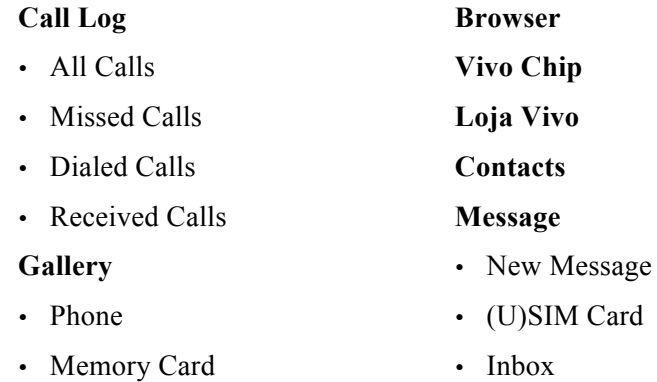

- Drafts
	- Sent
	- Outbox
	- My Folders
	- Voicemail
	- Cell Broadcast
	- Email
	- **Multimedia**
- Picture
- Music Player
	- ♦ All Songs
	- ♦ Playlists
	- ♦ Artists
	- ♦ Genres
	- ♦ Albums
	- ♦ Folders
- Video Player
	- ♦ Videos
	- ♦ Camera
	- ♦ Stream
- FM Radio
- Voice Recorder
- Camera

#### **Settings**

- Display Settings
	- ♦ Wallpaper
	- ♦ Backlight
	- ♦ Dialing Font
	- ♦ Greetings
- Phone Settings
	- ♦ Language
	- ♦ Network Time
- ♦ Date and Time
- ♦ Auto Keypad Lock
- ♦ Main Menu Style
- ♦ Default Storage Location
- ♦ Phone Info
- Profiles
	- ♦ General
	- ♦ Silent
	- ♦ Meeting
	- ♦ Outdoor
	- $\bullet$  Flight
- Call Settings
	- ♦ Earphone Auto Answer
	- ♦ Any Key to Mute
	- ♦ Connection Reminder
	- ♦ Minute Reminder
	- ♦ Send My Caller ID
	- ♦ Auto Redial
	- $\triangleleft$  Call Forwarding
	- ♦ Call Waiting
	- ♦ Call Barring
- Connection Settings
	- ♦ Bluetooth
	- ♦ Network Mode
- ♦ Network Selection
- ♦ Access Point
- ♦ Internet Profiles
- ♦ Modem
- ◆ PC Connection
- Security Settings
	- ♦ Lock Settings
	- ♦ Change Codes
	- ♦ Fixed Dialing
	- ♦ Restore Factory Settings

#### **Messenger**

#### **Tools**

- Stop Watch
- Calendar
- Notepad
- Countdown
- World Clock
- Alarm
- Calculator
- Converter
- Download
- **Vivo Busca**

#### *Keypad Lock*

Use the keypad lock to prevent the keys from being pressed accidentally.

Press the **OK Key [Main Menu]**, select **Settings > Phone Settings > Auto Keypad Lock** and set the keypad to lock automatically when idle for **10 seconds**, **15 seconds**, **30 seconds** or **60 seconds**. Or cancel the automatic lock.

In standby mode, press and hold the **Space Key** ( $\degree$ <sup>s<sub>pace</sub>) to lock the keypad manually.</sup>

If you want to unlock the keypad, press the **OK Key**, and then press the **Space Key** ( $\int_{\text{space}}^{\text{f}}$ ).

## Tips: Tips:

If there is an incoming call when the keypad is locked, you can press the **Send Key** to answer. After ending or rejecting the call, the keypad will be locked automatically.

When the keypad lock is on, you can still dial emergency numbers. Ask your carrier what emergency numbers they support.

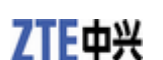

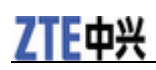

#### *Multitasking*

Multiple applications can run at the same time on your phone. You can launch new applications without terminating the ones you have already opened, or switch among the running applications.

- To launch a new application, press the **Switch Key** to get the main menu and open the application. The old application would still run in the background.
- To switch among running applications, press and hold the **Switch Key** to get the task manager screen, which shows the running applications as well as the idle screen and the main menu. Press the **Left/Right Key** to choose the screen you want to see and the **OK Key** to resume it. You can also end the selected application by pressing the **Left Soft Key**.

#### *Making Calls*

You can call the numbers of the other party directly or you can make a call through contacts, calls log, or speed dial.

- 1. In standby mode, enter a phone number.
- 2. Press the **Send Key** to make a voice call.
- 3. Press the **End Key** to end the call.

#### **Options for Voice Call**

During a call, you can press the **Left Soft Key [Options]** for more options. The options vary depending on the function you are currently using.

- **Record**: Record the current call. You can also press the **OK Key [Stop]** to stop recording.
- **Create Note**: Create a text note during the call.
- **Hold /Active**: Put the current call on hold or retrieve the call.
- **Go to**: Switch to the **Message**, **Contacts**, **Browser**, **Call** menu or the main menu during the call.
- **DTMF off/on**: Enable or disable sending the DTMF tone.
- **End call**: End the current call.

#### *Calls History*

In standby mode, press the **Left Soft Key [Main Menu]** and select **Call Log** to check the call history and the duration of the calls.

## **Text Input**

With a compact version of the standard computer keyboard, your phone provides the following input methods: Predictive Text Mode Input (**T9Pt/T9Word**), Multitap Input (**abc/Abc/ABC**), and Numbers Input  $(123)$ . Press  $\blacktriangleright$  to change input method.

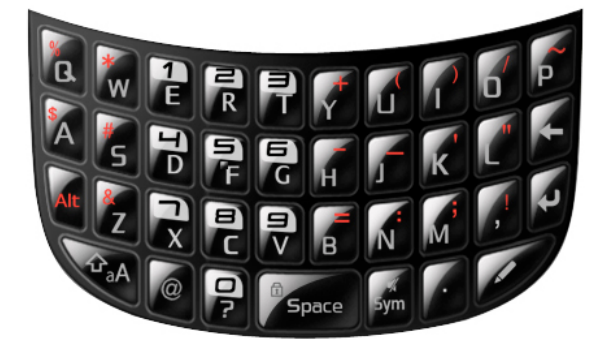

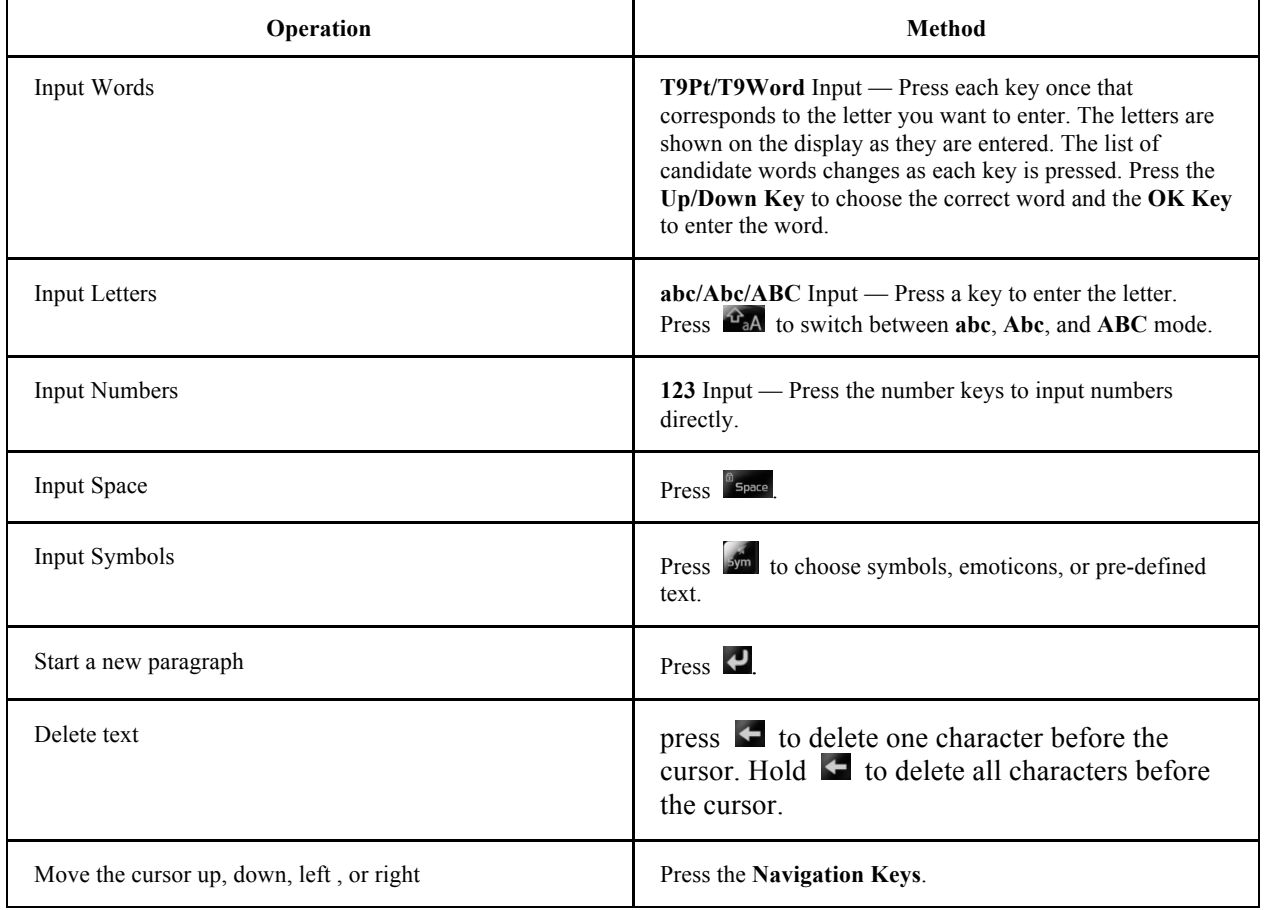

### **Contacts**

#### *Adding a Contact*

You can store contacts with a variety of phone and fax numbers and additional address details.

The phone can store up to 1000 items. The capacity of the phone book on your (U)SIM card depends on the type of (U)SIM card provided by your service provider. The save location is identified by the icon shown before the contacts.

- 1. Select **Main Menu > Contacts > Left Soft Key [Options] > New**, and press the **OK Key**.
- 2. Enter the information of contact, such as name, phone numbers, and so on.
- 3. Press the **OK Key [Save]** to save the new contact.

#### *Searching Contact*

- 1. Select **Main Menu > Contacts**. All contacts on the phone and the (U)SIM card will be displayed.
- 2. Enter the contact name. The phone will find the closest match and highlight it.

#### *Setting Speed Dial*

- 1. In standby mode, select **Main Menu > Contacts**.
- 2. Use the **Navigation Keys** to select a phone contact. Press the **Left Soft Key [Options]** and select **Set as Speed Dial**.
- 3. Press the **Up Key** or **Down Key** to select an **Unassigned** slot.
- 4. Press the **OK Key [SET]** and choose **Yes** to confirm.
- 5. Press the **Right Soft Key** to return to the previous menu. Or press the **End Key** to return to standby mode.

#### **Making a Speed Dial**

- 1. In standby mode, press and hold the corresponding number key (**1** to **9**) in the speed dial list to make the call.
- 2. Press the **End Key** to end the call.

#### *Other Options*

Open **Contacts** and press the **Left Soft Key** to enter the submenu list, and you can do the following operations:

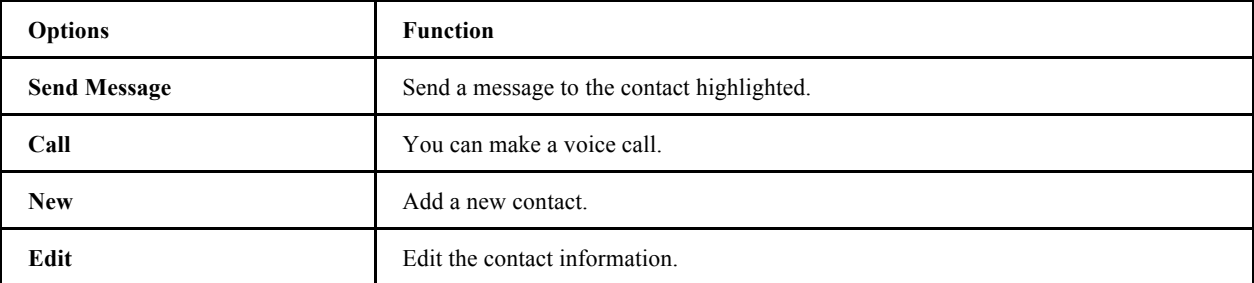

**Confidential and Proprietary Information of ZTE CORPORATION 20**

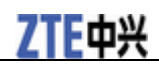

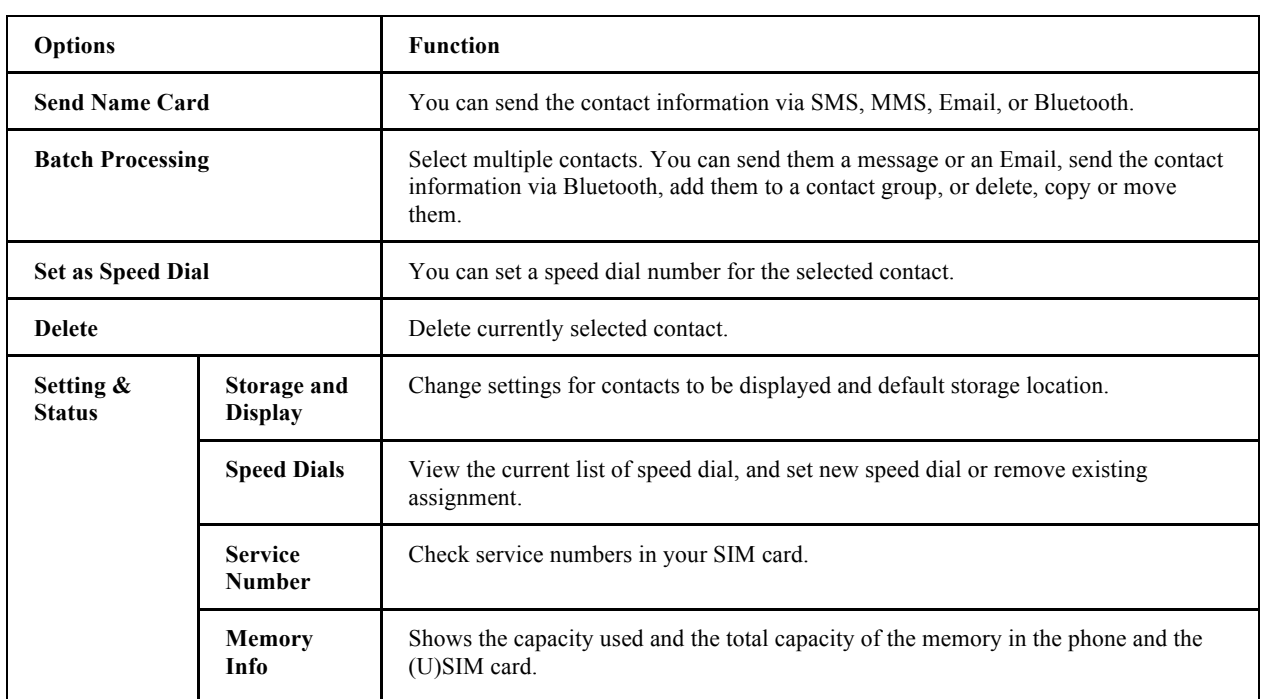

### **Message**

#### *Sending SMS*

- 1. Select **Main Menu > Message > New Message**, and press the **OK Key [Select]**.
- 2. Enter the recipient(s) party's number. (Or Press the **OK Key [Recipients]** to choose from contacts or recent calls.)
- 3. Press **Down Key** to edit the message text.

Select **Left Soft Key > Insert Quick Text** to insert preset message or my words.

4. Press the **OK Key [Send]** to send the message.

#### *Sending MMS*

- 1. Select **Main Menu > Message > New Message**, and press the **OK Key [Select]**.
- 2. Enter the recipient's number and message text, as you do with an SMS.
- 3. Scroll down to find the MMS toolbar
- 4. With the toolbar, select different buttons to add subject and Cc recipients, insert picture/audio/ video/ slide and attachments, or preview the message.
- 7. Press the **OK Key [Send]** or the **Left Soft Key [Options]** and select **Send** to send your message.

#### *Sending Email*

To send the first Email on the phone, you need to set up the Email account in **Main Menu > Message > Email**. Select an Email service provider and enter the user name, password, and display name. Then press the **OK Key**.

**Note:** If your Email service provider is **Other**, you need to highlight the Email account and select **Options > Edit Account** to set up download mode, outgoing server, incoming server, APN, etc. Consult your Email service provider on information such as server type and servers. Contact your mobile service provider for the correct APN choice.

1. Select **Main Menu > Message > Email** and select an Email account you have set.

- 2. Select **New Email**.
- 3. Enter the recipient's Email address, or press the **OK Key [Recipients]** to choose the recipient(s).
- 4. Enter the title of your Email in the **Subject** field.
- 5. Edit the Email text.
- 6. Press **Options** to add attachment, or add Cc/Bcc recipients.
- 6. Press the **OK Key [Send]** to send your Email.

#### *Message Settings*

You can view or change the message settings. The message centre number is stored on your (U)SIM card supplied by your service provider. The MMS and SMS settings are preset by your service provider.

Select **Main Menu > Message > Options > Settings**.

#### **MMS Settings**

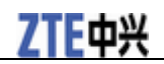

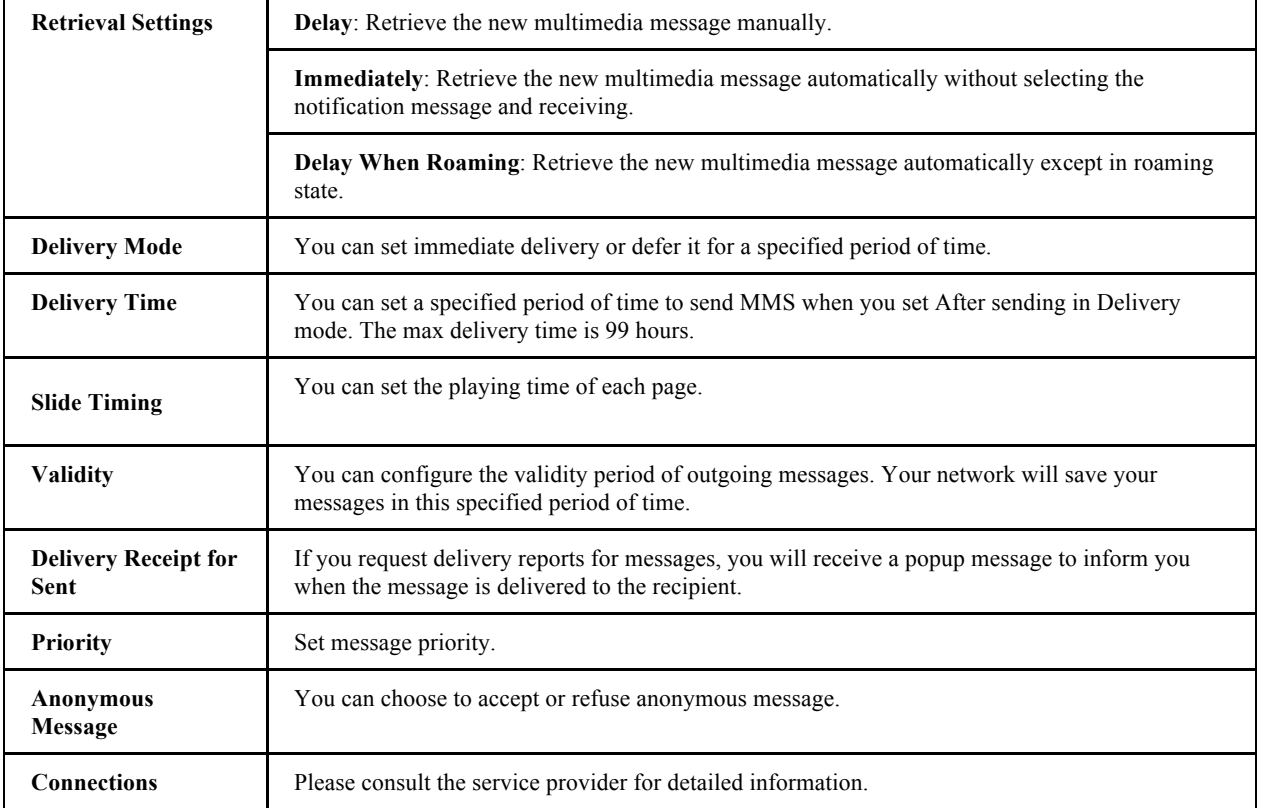

#### **SMS Settings**

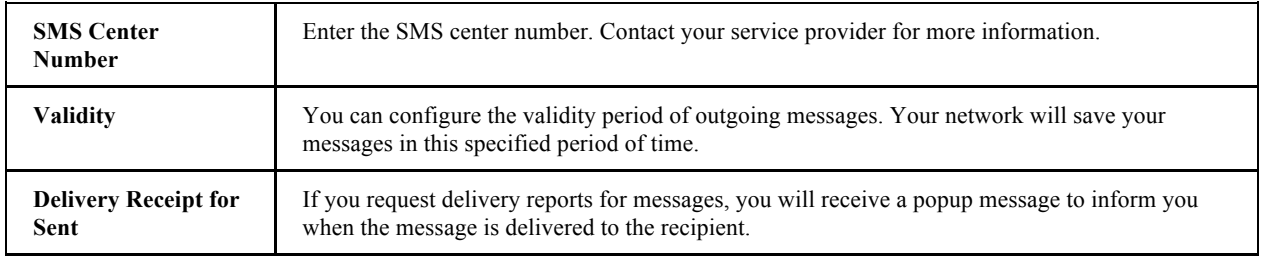

**Quick Text:** Add, edit, or delete preset text.

**SMS for Reject Call:** Edit the message text that you can choose to send when rejecting an incoming call.

**General Settings:** Set up font size, signature, auto delete, or auto save.

**Voicemail#:** Set voicemail number.

**Cell Broadcast Settings:** You can turn on the function, choose language and channels.

#### *Email Settings*

Select **Main Menu > Message > Email**. Highlight an Email account. Select **Options > Edit Account** to set the Email account, or select **Options > System Settings** to set auto retrieve and Email font size options.

#### **Browser**

#### *Browser Settings*

Select **Main Menu > Browser > Options > Settings** to do the following setting.

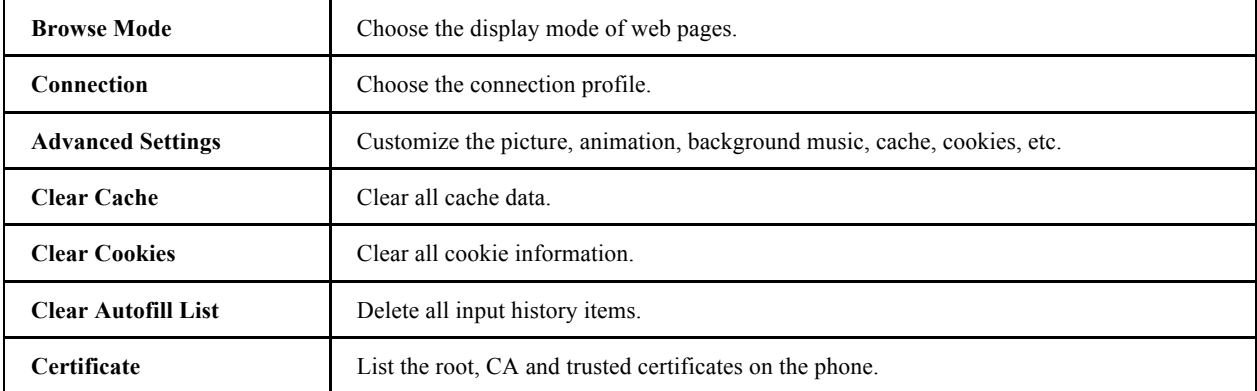

#### *Downloading via Browser*

- 1. When viewing network page, use the **Up Key** or **Down Key** to select the link, press the **OK Key** to open the objective link.
- 2. Press the **Left Soft Key [Yes]** to confirm and start downloading. The downloading information will be saved in the handset memory or the memory card.

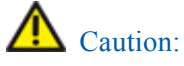

Do not download and use software and file from an unknown source.

### **Bluetooth**

#### *Connecting the Bluetooth Device*

- 1. In idle screen, press the **OK Key [Main Menu]** to enter main menu.
- 2. Select **Settings > Connection Settings > Bluetooth > Bluetooth Switch** to turn on Bluetooth.
- 3. Select **Search Device** to search the available Bluetooth devices.
- 4. Select one device from the displayed list and press the **OK Key** to confirm.
- 5. Enter the pass key for permission to connect to the device. After the paired device verifies the pass key, the device will be added successfully.

#### *Sending Files via Bluetooth*

Firstly please confirm following two items:

- Enable Bluetooth function.
- The paired device is visible.
- 1. Select **Main Menu > Gallery** and highlight your desired file. Then select **Left Soft Key [Options] > Send > Via Bluetooth**.
- 2. Select the aim device from the device list, and press the **OK Key [OK]** to send.

#### *Receiving Files via Bluetooth*

Firstly please enable Bluetooth function.

- 1. If the paired device tries to send a file to your phone, one popup dialogue will appear in your screen.
- 2. Press the **Left Soft Key [Yes]** to accept the incoming file, or press the **Right Soft Key [No]** to reject the incoming file.
- 3. After the file is received, you can press **Yes** to open the file.

### **Modem Function**

#### *Modem Settings*

Please confirm :

- Valid (U)SIM card is inserted.
- Data configuration or dialing connection is available.

#### Select **Main Menu > Settings > Connection Settings > Modem**.

Use the parameters obtained from your service provider to complete the modem settings.

#### *Use the Handset as Modem*

Connect your phone to computer with supplied data cable; your phone can work as one external modem for the computer. For detailed information, please consult your service provider.

### **Multimedia**

#### *Camera*

- 1. Select **Main Menu > Multimedia > Camera**.
- 2. If necessary, press the **Left Soft Key** to set the camera parameters.
- 3. Aim the camera lens at a person/place.
- 4. Press the **OK Key** or **Camera Key** to take the photo.
	- **Press the OK Key** to send the photo via MMS, Email, or Bluetooth, or set the photo as wallpaper or contact icon.
	- Press the **Right Soft Key** to save the photo and exit to the camera's viewfinder.
	- Press the **Left Soft Key** to delete the photo.

#### *Video Camera*

- 1. Select **Main Menu > Multimedia > Camera**, and press the **Right Key** to switch to video camera.
- 2. Press the **Left Soft Key** to set the video parameters.
- 3. Press the **OK Key** start or stop recording.
	- Press the **Left Soft Key** to send the video file via MMS, Email, or Bluetooth, or to delete the file.
	- Press the **OK Key** to play the video file.
	- Press the **Right Soft Key** to save the video and exit to the video camera's viewfinder.

#### *FM Radio*

- 1. Insert the ear phone compatible with your handset.
- 2. In standby mode, select **Main Menu > Multimedia > FM Radio**, the radio will be started.
- 3. Press the **Left Soft Key [Options]**. You can search for channels automatically, view channel list, turn on/off the speaker, or turn off the radio.

#### *Picture*

- 1. Select **Main Menu > Multimedia > Picture**.
- 2. Press the **OK Key** to open an image. You can view it in full screen, zoom, rotate, delete, send, rename, set as wallpaper/contact icon, etc.

#### *Music Player*

- 1. Select **Main Menu > Multimedia > Music Player**.
- 2. Choose **All Songs**, **Playlists**, **Artists**, **Genres**, **Albums**, **Folders** to locate the file you want to play.

#### *Video Player*

- 1. In standby screen, select **Main Menu > Multimedia > Video Player**.
- 2. Use the **Left/Right Key** to switch among **Videos**, **Camera**, and **Stream** tabs. And select a video file or a stream bookmark.

## 7TF中兴

#### *Voice Recorder*

- 1. In standby screen, select **Main Menu > Multimedia > Voice Recorder**.
- 2. Press the **OK Key [Start]** to start recording your voice memo. Use the **Volume Keys** to adjust recording volume.
- 3. Press the **OK Key [Pause]** to pause, press the **OK Key [Cont.]** to resume recording, and press the **Left Soft Key [STOP]** to stop recording.
- 4. After recording a voice memo, you can continue the following operations:
	- ▶ Press the **OK Key [Play]** to play the memo.
	- **Press the Right Soft Key to save the memo and exit.**
	- Press the **Left Soft Key [Options]** to send, delete, rename the memo file, set it as ringtone for calls or messages, or go to your voice record folder.

## **Other Facilities**

#### *Alarm*

You can set the alarm to ring if required. Select your desired alarm to configure in the alarm list. NOTE Notes:

The alarm will ring at the set time, even when the phone is powered off.

#### *Calendar*

You can conveniently access and modify your agenda.

#### *Stop Watch and Countdown*

You can measure time and take split times or lap times.

#### *World Clock*

You can check the current local time and date for major cities around the world.

#### *Calculator*

The phone provides simple calculating functions, such as addition, subtraction, multiplication and division.

#### *Converter*

This function allows you to convert currency and units.

#### *Notepad*

You can create text memos, and send it to others.

## **Gallery**

Select **Main Menu > Gallery** to manage picture, audio, video, and other files.

Notes:

Preloaded files on the phone are read only and cannot be deleted.

#### *Accessing the Memory Card*

- 1. Select **Main Menu > Gallery**.
- 2. Press the **Right Key** to select **Memory Card** and view the files on memory card. By pressing the **Left Soft Key [Options]**, you can search or delete files, establish new folder, etc.

### **Settings**

#### *Display*

In standby screen, press the **Left Soft Key [Main Menu]** and select **Settings > Display Settings**.

- Select **Wallpaper** to change the background image for the standby screen.
- Select **Backlight** to adjust the screen and keypad light.
- Select **Dialing Font** to change font size in the dialing screen.
- Select **Greetings** to input greeting words, displayed in standby screen.

#### *Handset*

In standby screen, press the **Left Soft Key [Main Menu]** and select **Settings > Phone Settings**.

- Select **Language** to set the current display language.
- Select **Network Time** to use or stop using the date and time data provided by the network.
- Select **Date and Time** to set time, date and display mode. You need to turn off network time first.
- Select **Auto Keypad Lock** to set handset keypad auto lock time or disable keypad auto lock.
- Select **Main Menu Style** to switch between grid or list display.
- Select **Default Storage Location** to set the default location for downloaded files.
- Select **Phone Info** to check device number, version info and icon glossary.

#### *Profiles*

In standby screen, press the **Left Soft Key [Main Menu]** and select **Settings > Profiles**.

Your handset supplies several predefined user profiles, and you can choose a certain profile according to your surroundings.

You can also edit the appropriate profile depending on the current condition.

#### *Call*

In standby screen, press the **Left Soft Key [Main Menu]** and select **Settings > Call Settings**.

**Earphone Auto Answer:** Answer incoming calls automatically when earphone is plugged in.

 **Any Key to Mute:** Mute incoming call ringtone by pressing any key, except the **Send Key**, the **End Key**, the **OK Key**, the **Right Soft Key** and the **Left Soft Key**.

- **Connection Reminder:** Use audio reminder when a call is connected.
- **Minute Reminder:** Use audio reminder when the call timer reach every full minute.
- **Send My Caller ID:** Send or hide your phone number when making calls.
- **Auto Redial:** Automatically redial unanswered calls.

 **Call Forwarding:** Forward your incoming calls to another phone number. Contact your service provider for more information and availability.

 **Call Waiting:** Notify you of new calls when you are already on another call. Contact your service provider for more information.

 **Call Barring:** Restrict the calls that you make or receive. Contact your service provider for more information.

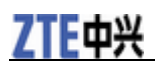

#### *Connection and Network*

In standby screen, press the **Left Soft Key [Main Menu]** and select **Settings > Connection Settings**.

- ► **Bluetooth:** Manage Bluetooth settings and paired Bluetooth devices.
- **Network Mode:** Set the type of network you want to use.
- **Network Selection:** Select network automatically, or search for networks and choose manually.

 **Access Point:** Set access point for using the phone's data service. Contact your service provider for more information.

**Internet Profiles:** Set the profiles for using the phone's data service. Contact your service provider for more information.

- **Modem:** Use the phone as a modem for your computer.
- **PC Connection:** Connect the phone and your PC via USB cable or Bluetooth.

#### *Security*

In standby screen, press the **Left Soft Key [Main Menu]** and select **Settings > Security Settings**.

See *Starting Up – Security Code* for instructions on the phone password, PIN and PIN2 codes.

#### **Fixed Dialing**

If you activate this function, you cannot dial the numbers out of the fixed dial list. **Fixed Dialing** shows the fixed dial numbers.

#### **Restoring Factory Settings**

Restoring factory settings can reset all the items in S**ettings** menu to the default values.

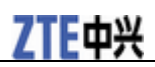

### **PC Suite**

#### *Installing the PC Suite*

- This software only supports Windows XP (SP2&SP3), Microsoft Vista and Windows 7. It does not support Macintosh OS or Windows Me, 95, 98 or 2000.
- If you get an error message "No device available in the hardware list", please reinstall the drivers using Windows Device Manager. See the ReadMe file on the CD for help.
- If you connect your phone to your PC before installing the software, then Windows will install the wrong drivers. Please view the CD for assistance.
- 1. Insert the CD provided into the CD-ROM of your PC.
- 2. The installation shield should launch. If it does not, please browse your CD and run the executable (.exe) file.
- 3. Follow the prompts to install the software.
- 4. When the installation is complete, plug your handset into your PC using the USB lead supplied.
- 5. The USB lead is unique and should not be used for other devices. (It is not the same as digital camera leads)
- 6. The PC will automatically install the drivers.
- 7. Double click the desktop icon and run the **Join Me** program.

#### *Unstalling the PC Suite*

1. Select **Start > Program > Join Me > Uninstall Join Me**.

NOTE Notes:

Before uninstall, please close the program.

2. Complete uninstall according to the prompt information.

#### *Running the PC Suite*

Make sure that **Join Me** application software is installed before powering on your phone and connect it to your PC.

- 1. Double click the **Join Me** icon on the desktop.
- 2. Click **Connect** and click **OK** after selecting your phone model. Now you can use the PC Suite to manage your messages, contacts, media files and calendar events on your phone, or connect to the Internet with the phone as your modem.

Tip / Tips:

When copying a file from your computer to the memory card or the phone memory, you can drag the file into the corresponding folder.

### **Troubleshooting and FAQs**

If you encounter problems while using the phone, or if it performs erratically, you can consult the information in the chart below. If your particular problem cannot be resolved using the information in the chart, contact the dealer of handset.

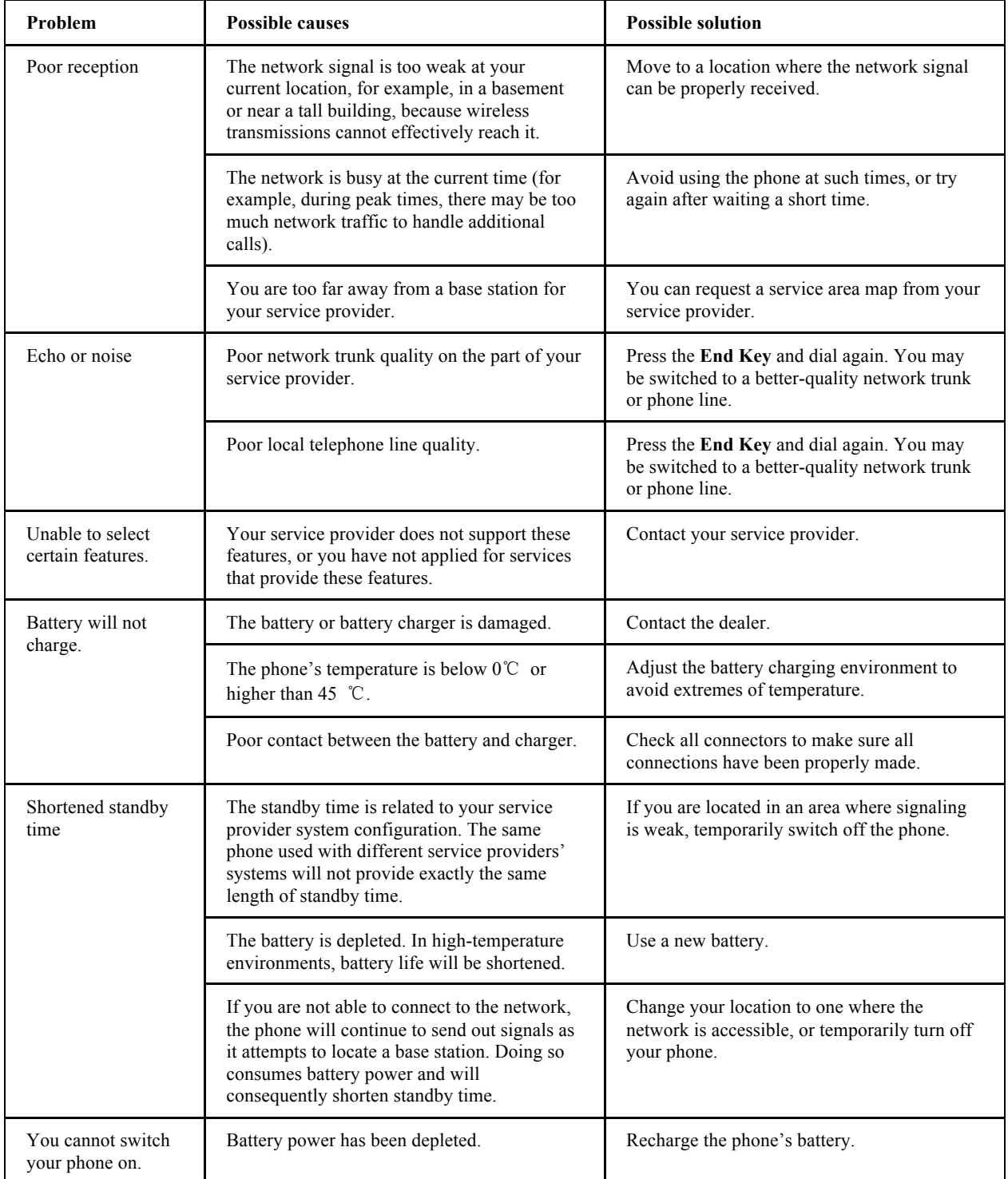

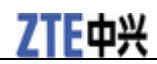

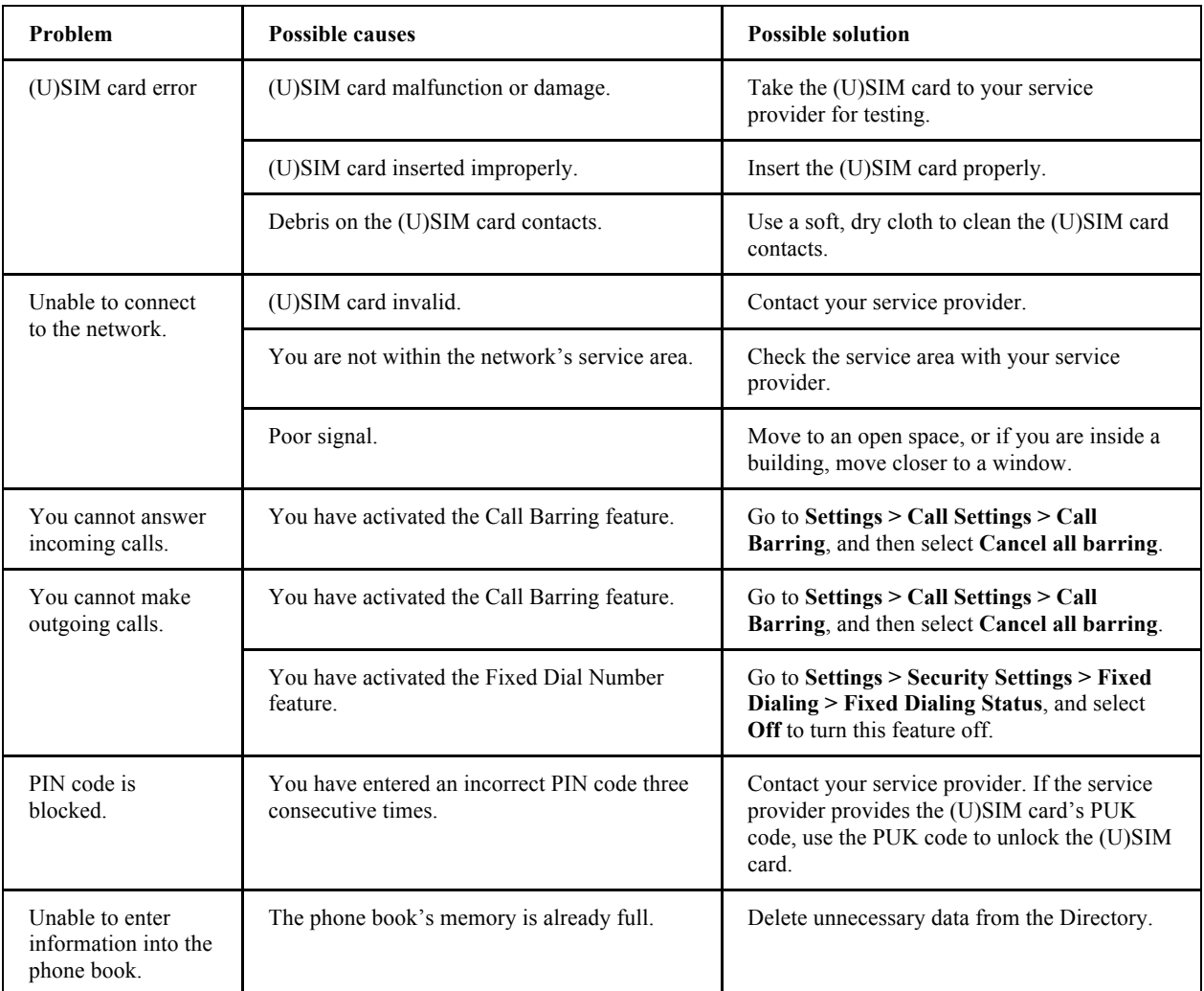

## **Technical Parameters**

Handset specifications are shown in the following table.

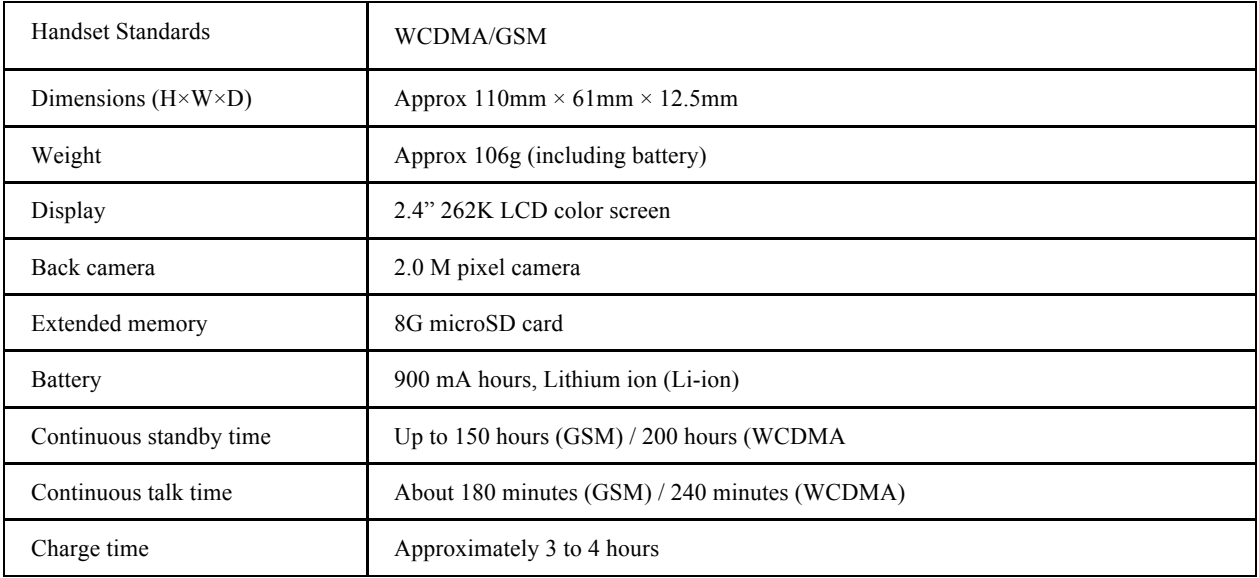

NOTE Notes:

The phone's talk time and standby time are based on ideal working environments. The use of extended backlighting, browser, and network conditions can reduce battery life and talk/standby time.